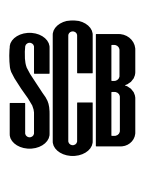

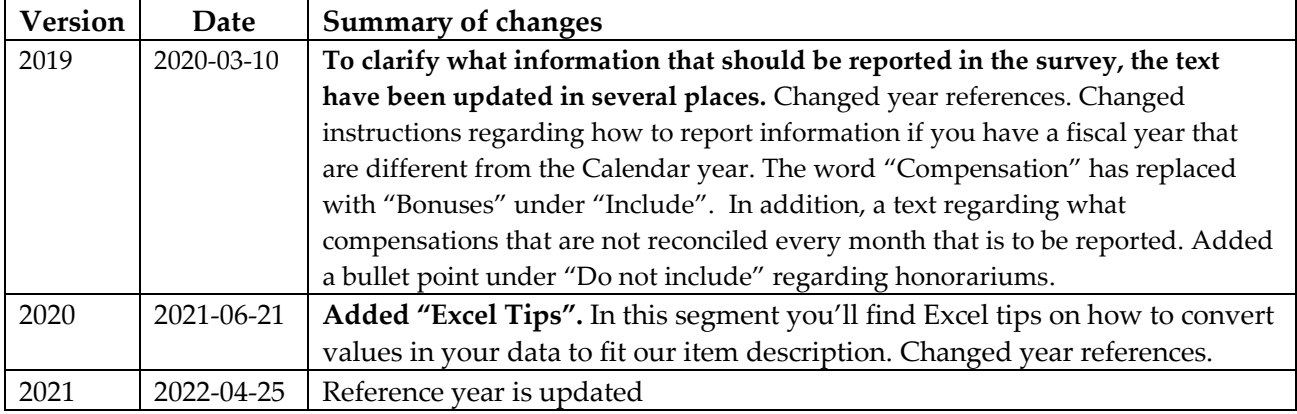

# **Bonuses and other irregular payments 2021 Instructions**

Who should be included in the statistics?

The report refers to individuals in the enterprise who received one or more of the following types of payments for 2021.

Which information should be submitted?

#### **Bonuses and other irregular payments referring to the 2021 financial year**

This refers to payments made or that will be made from the first quarter of 2021 up to and including the second quarter of 2022. If you have a financial year that is different from the 2021 calendar year, please submit information for all compensations that has been earned during 2021, no matter which fiscal year the compensations belongs to. If that is not possible, please contact us.

Using the web form, report the percentage of the enterprise's total bonuses and other irregular payments for 2021 that have been made or will be made in each quarter. Estimation may be used. The percentage should be submitted without decimals and refer to the quarter in which payment was made.

Using the web form or via a file (see item description on the following page), report the gross sum of all relevant payments for each employee (look below for which compensations that are to be reported in the survey). Enter personal identity numbers with 12 digits.

**NOTE!** If you have a file **with more than one** bonus per personal identity number, it will not work to submit the file. Sum up bonuses so it will be one bonus per personal identity number before the file is submitted.

**Include** (only cash payments):

- Payments for achieved results based on turnover, sales, production, reaching the budget, etc., that is not reconciled every month. E.g. Quarterly bonuses should be included
- Thirteenth or fourteenth monthly salary.
- Bonus, gratuity, piecework surplus, commission, profit share, etc that is not reconciled every month.
- Options that are redeemed for money.

#### **Do not include:**

- Payments that are reconciled every month (pay period).
- Pension insurance and shares.
- Options that are not redeemed for money.
- Payments made in 2021 that refer to 2020.
- Paid out honorariums.

# **Item description**

Statistics Sweden can receive files with two different item dispositions; as an Excel file and as a text file.

# **Excel file**

A template for Excel file is available when you log in.

### **Suggested procedure for reporting via the Excel file**

- 1. Start by finding the template.
- 2. Fill in all three columns. Personal identity numbers are to be entered without hyphen. Enter all employees who received any of the requested payments for 2021.

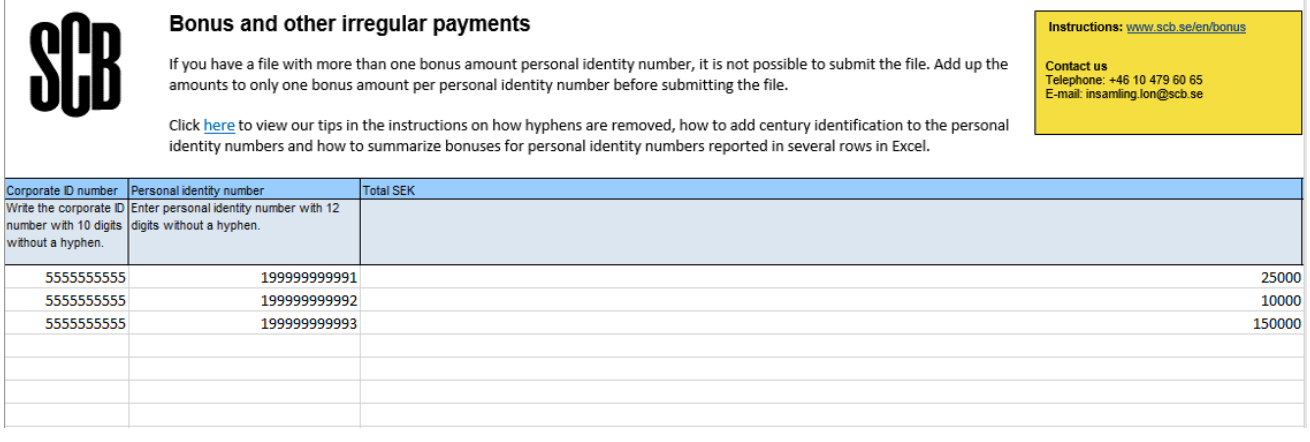

3. Save the file, for instance as **SCB\_Bonus.xls**. We suggest that you compile a list of the information. In case of errors/uncertainties in the submitted information, any supplements will easier if the respondent has access to the reported information.

#### **Excel Tips**

Remember that if you want to use an Excel file to report information to us you will have to use our template, keep that in mind when you use these tips. We **recommend** that you convert your data in a separate Excel file and copy over the information to our template when you're done.

- **Remove hyphen**, stand in any cell and either hold **CTRL+H** or navigate to the **Home** tab, click on **Find & Select** and select **Replace**. Enter a hyphen – in the first text box, leave the second text box blank and click on the **Replace All** button.
- **Convert personal identity number to 12 digits**, say your values begin from cell **B3** and you want to have 19 before the **personal identity number**, stay in an empty cell and column, write **=19&B3** and press Enter, you can then convert all your values by dragging down the green square. Copy and paste, it is important to choose the option "Values". **Keep in mind** that there should be 20 before the personal identity numbers for people born in the 2000 century.
- **Summarize bonuses for personal identity numbers registered in several rows.** Stand in any empty cell and column, navigate to the **Data** tab and click on **Consolidate**. In the second box click on the **icon with cells and a red arrow**, select all the cells with **personal identity numbers** and **bonuses**, check the box "**Left column**" and click on "**Ok**". Copy and paste the information to the column **personal identity number** and **total SEK** to replace the old values with the new. You should also remove any empty and extra rows and columns.

#### **Item description for reporting statistical information using an Excel file**

#### **NOTE that column A is called SCB:Orgnr. However, the enterprise's corporate identity number is to be reported here.**

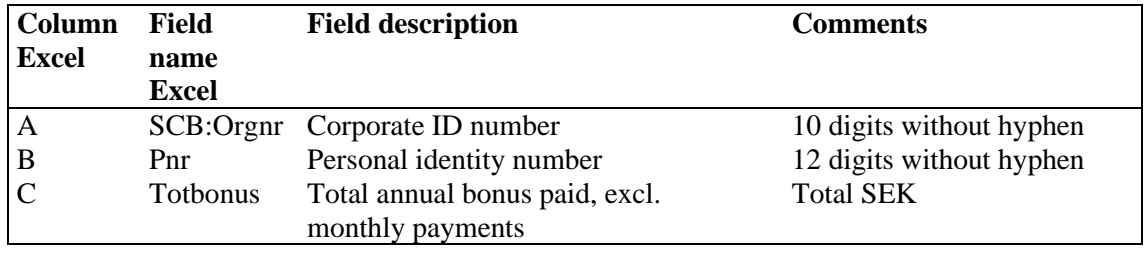

## **Text file – variables separated with semi-colons**

**Item description for reporting statistical information using a text file with semi-colon as variable separator**

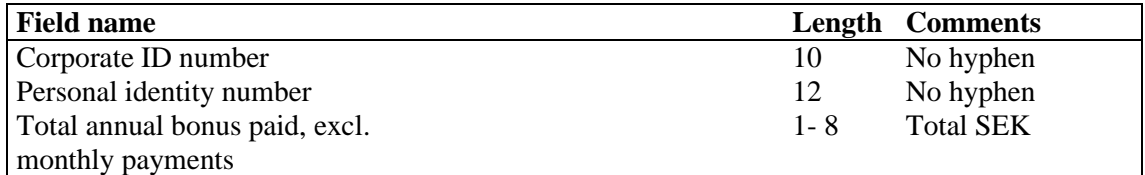

Exempel semikolon - Anteckningar

Arkiv Redigera Format Visa Hjälp

5555555555;199999999999;30000 5555555555;19999999998;15000 5555555555;19999999995;22350 5555555555;19999999993;21000 5555555555;199999999997;10000 5555555555;199999999991;150000

## **Text file – variables separated with tabs**

**Item description for reporting statistical information using a text file with tabs as variable separator**

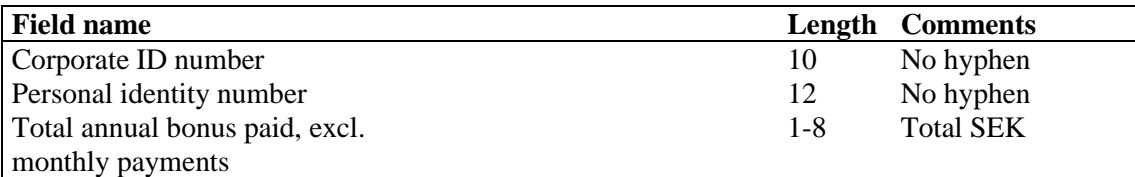

Exempel tabbar - Anteckningar

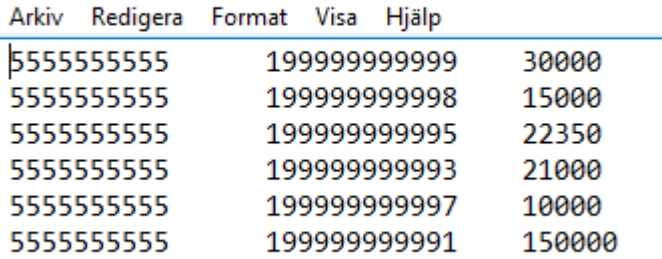